# **Программный модуль «Бизнес.API»**

**Описание функциональных характеристик**

Редакция от 22.12.2020

## **Введение**

Документ описывает функциональные характеристики программного модуля «Бизнес.API» (далее — ПМ), а также содержит информацию, необходимую для его эксплуатации.

Документ состоит из трёх разделов:

1. **Назначение ПМ**. Содержит сведения о назначении ПМ и его функциональных возможностях.

2. **Минимальные требования**. Требования, которым должно соответствовать программное и аппаратное обеспечение планшетного компьютера, настольного компьютера или ноутбука пользователя для корректной работы ПМ.

3. **Выполнение ПМ**. Последовательность действий, обеспечивающих загрузку, запуск, выполнение и завершение работы ПМ; описание функций, формата и возможных вариантов команд, с помощью которых осуществляется загрузка и управление выполнением ПМ, а также ответы ПМ на эти команды.

## Назначение ПМ

#### Общее описание

ПМ "Бизнес. API" - средство, обеспечивающее внешним приложениям доступ к данным аккаунта Бизнес. Ру.

ПМ "Бизнес.АРІ" является неотъемлемой частью платформы "Бизнес.Ру" (далее -Бизнес.Ру). и состоит из двух частей: веб-интерфейса и программного интерфейса.

ПМ предназначен для для манипулирования данными аккаунта Бизнес. Ру (создание, чтение, обновление, удаление) из внешних веб-приложений.

#### Эксплуатационное назначение ПМ

ПМ предназначен для индивидуальных предпринимателей и юридических лиц, осуществляющих продажу товаров и услуг.

#### Функциональные возможности

АРІ реализует архитектуру REST - вызов удаленных процедур на сервисе Бизнес. Ру (сервере) осуществляется посредством НТТР-запросов от внешнего приложения (клиента), без установления между ними сессии. С точки зрения внешнего приложения, аккаунт пользователя Бизнес. Ру представляет собой реляционную базу данных. Каждая таблица базы данных представлена в API соответствующей моделью данных, имя которой обязательно присутствует в запросе. API предоставляет внешнему приложению CRUD-операции для манипулирования данными аккаунта Бизнес. Ру.

Все взаимодействие с API происходит в зашифрованном виде по протоколу SSL. Это значит, что все ссылки к API должны содержать протокол HTTPS. Данные от клиента к серверу передаются в виде параметров соответствующего запроса. Результат запроса от сервера к клиенту возвращается в виде структуры в формате JSON. Программная библиотека business\_ru\_api\_lib.php (https://bitbucket.org/business\_ru/business.ru-api-lib-php/src/master/business\_ru\_api.php),

позволяет программистам быстро реализовать интеграции, скрывая от них всю рутину, связанную с авторизацией запросов. Полная документация по API, включающая описание моделей данных, представлена на сайте https://developers.business.ru/.

## Интерфейс ПМ

ПМ имеет два интерфейса, связанных между собой через серверную часть - вебинтерфейс и программный интерфейс.

Веб-интерфейс доступен из веб-браузера в аккаунте Бизнес. Ру для авторизованных

пользователей. Пример адреса: [https://action\\_295919.business.ru/](https://action_295919.business.ru/) . Язык интерфейса русский.

Программный интерфейс доступен из любого стороннего веб-приложения для авторизованных пользователей. Пример адреса: [https://](https://myaccount.business.ru/api/rest/customerorders.json)[action\\_295919](https://action_295919.business.ru/)[.business.ru/api/rest/customerorders.json](https://myaccount.business.ru/api/rest/customerorders.json)

#### **Основные действия пользователя**

Действия администратора:

1. Создание подключения программного интерфейса и его конфигурация.

Действия пользователя:

- 1. Авторизация в программном интерфейсе
- 2. Создание, чтение, обновление, удаление данных в аккаунте Бизнес.Ру.

## **Минимальные требования**

Программное обеспечение

Веб-браузер

Аппаратное обеспечение

Персональный компьютер, ноутбук, мобильный телефон или планшет с выходом в интернет.

## **Выполнение ПМ**

## **Запуск**

Доступ к веб-интерфейсу ПМ возможен после авторизации в личном кабинете Бизнес.Ру.

Для доступа к API в аккаунте Бизнес.Ру зайдите в Настройки\Маркетплейс и кликните по виджету "Интеграция по API":

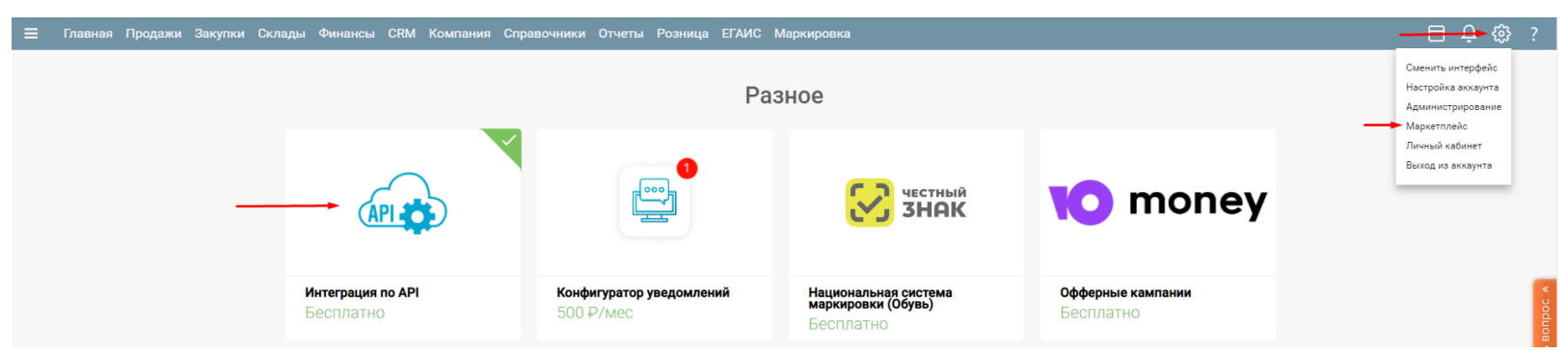

В виджете кликните "Подключить":

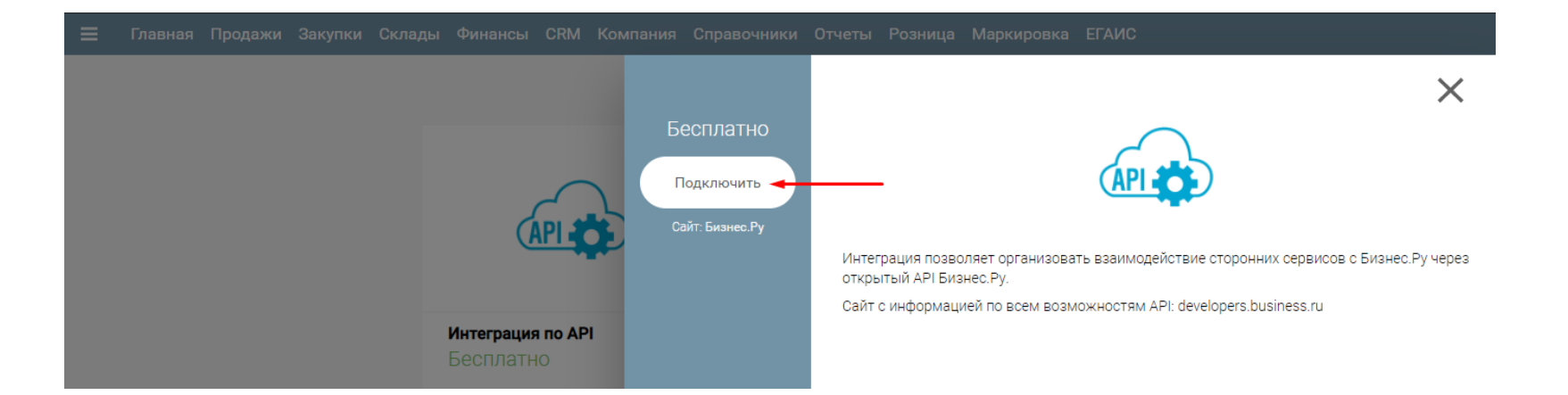

В открывшейся форме настройки интеграции скопируйте Id интеграции и Секретный ключ, введите название интеграции и нажмите "Сохранить":

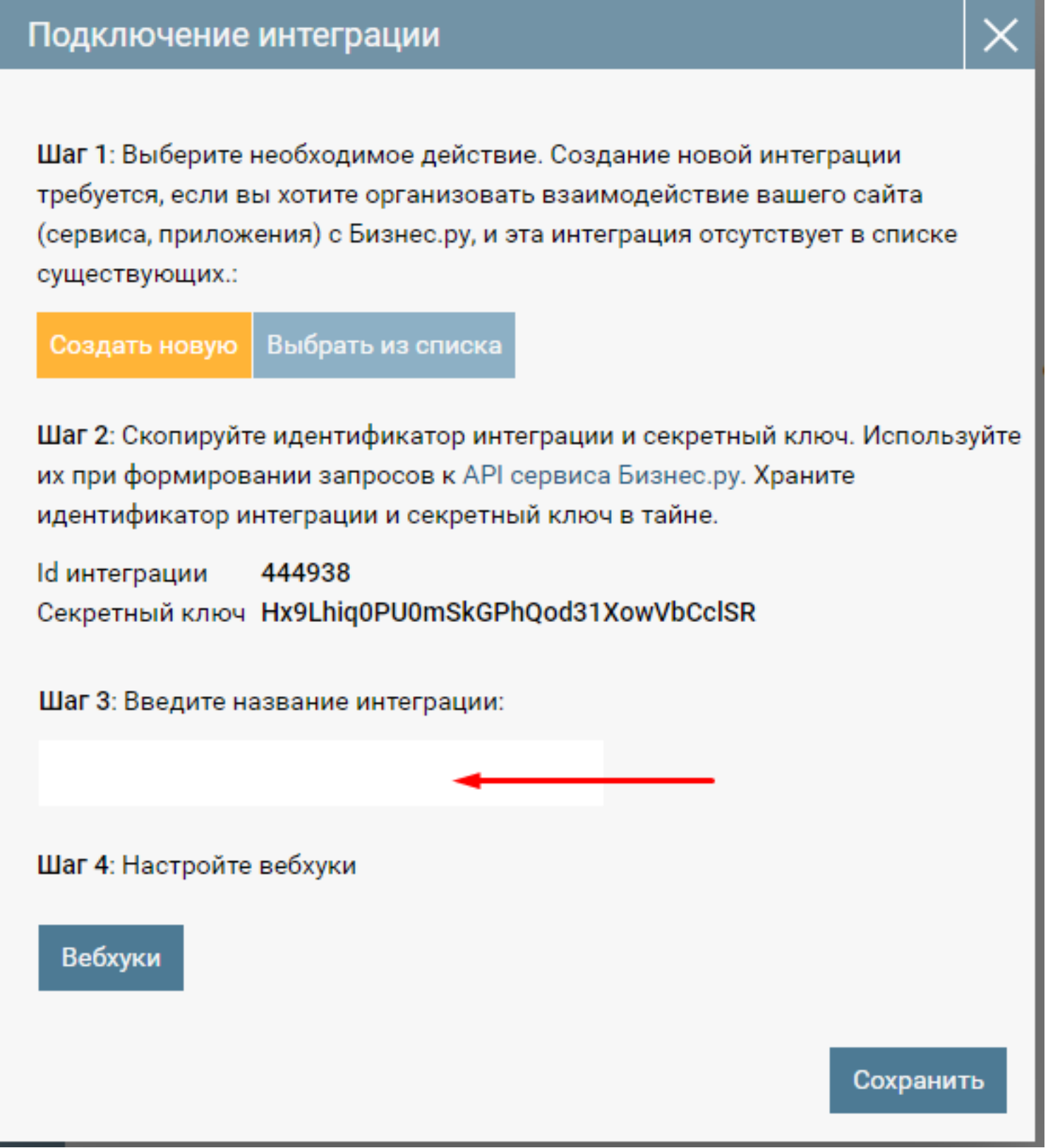

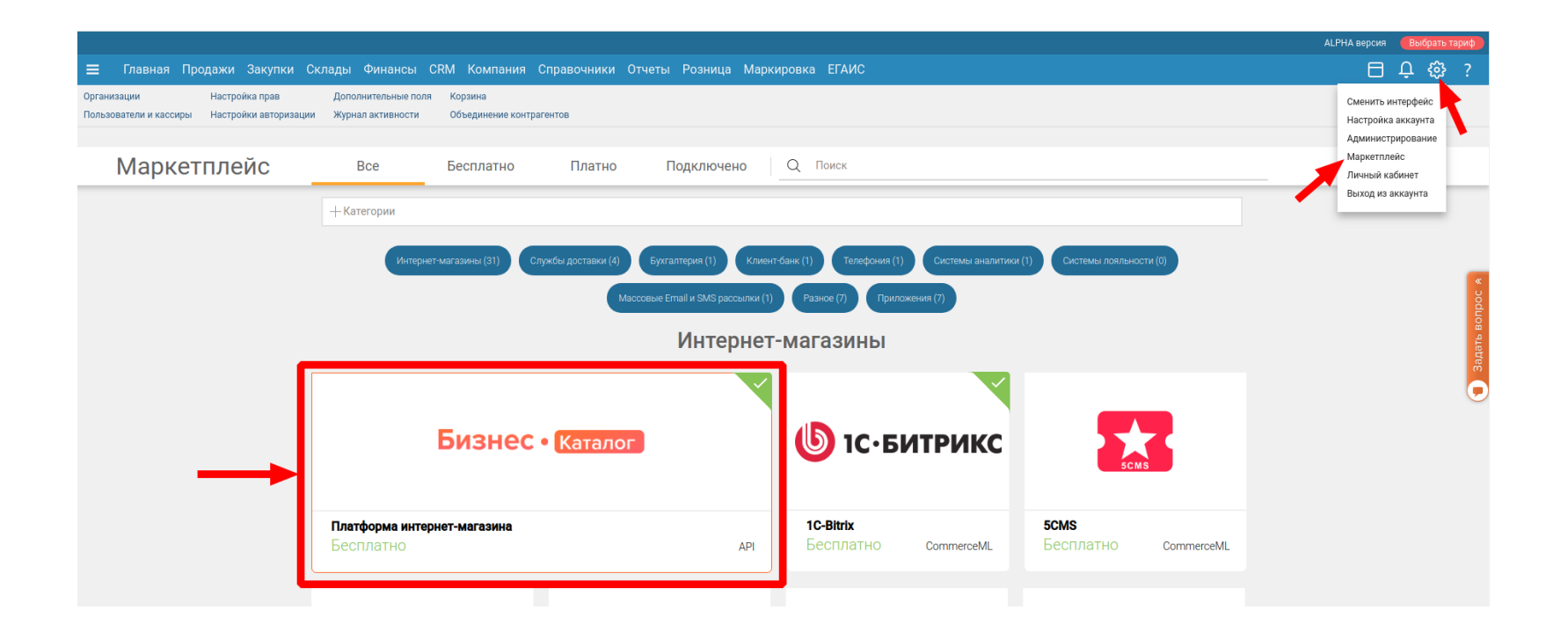

Скопированные Id интеграции и Секретный ключ используйте во внешних вебприложениях для доступа к ПМ из кода внешних приложений.

#### **Выполнение**

ПМ функционирует на серверах компании ООО "Класс Информационные Технологии".

Веб-интерфейс ПМ является модулем личного кабинета Бизнес.Ру и выполняется в веб-браузере. Веб-интерфейс управляется нажатием виртуальных элементов управления в веб-браузере.

Программный интерфейс выполняется на серверной части Бизнес.Ру.

#### **Остановка ПМ**

Программный интерфейс ПМ останавливается отключением или удалением соответствующего подключения в веб-интерфейсе ПМ:

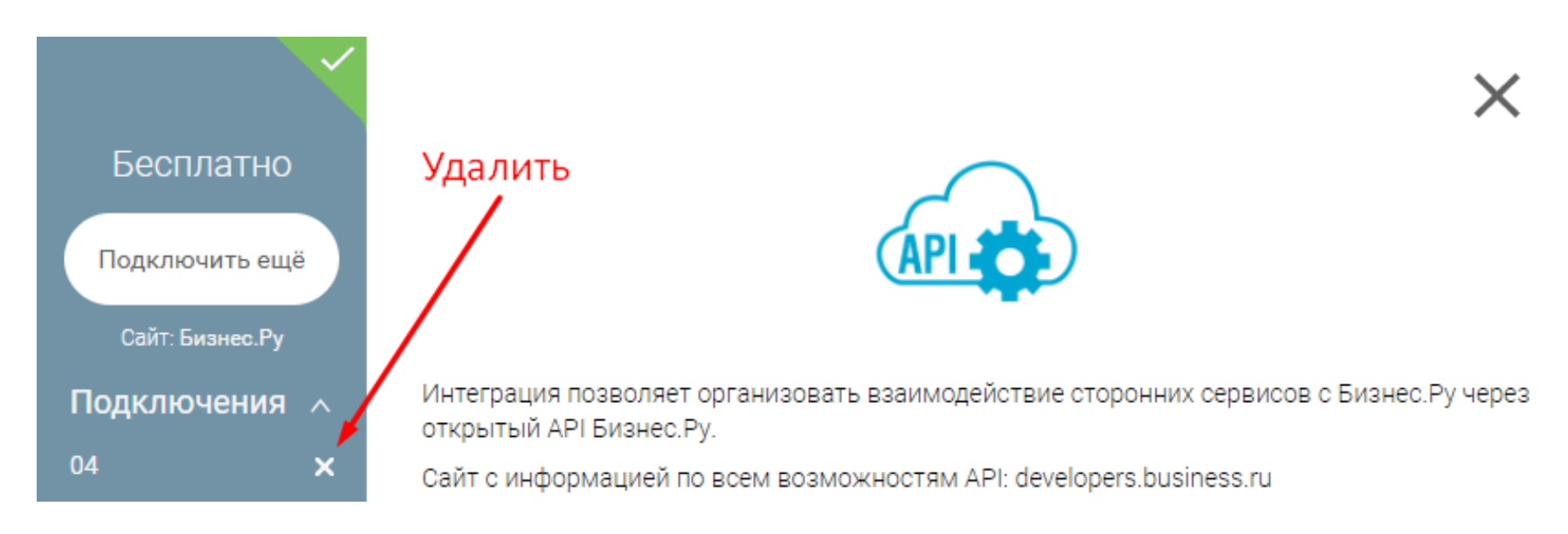

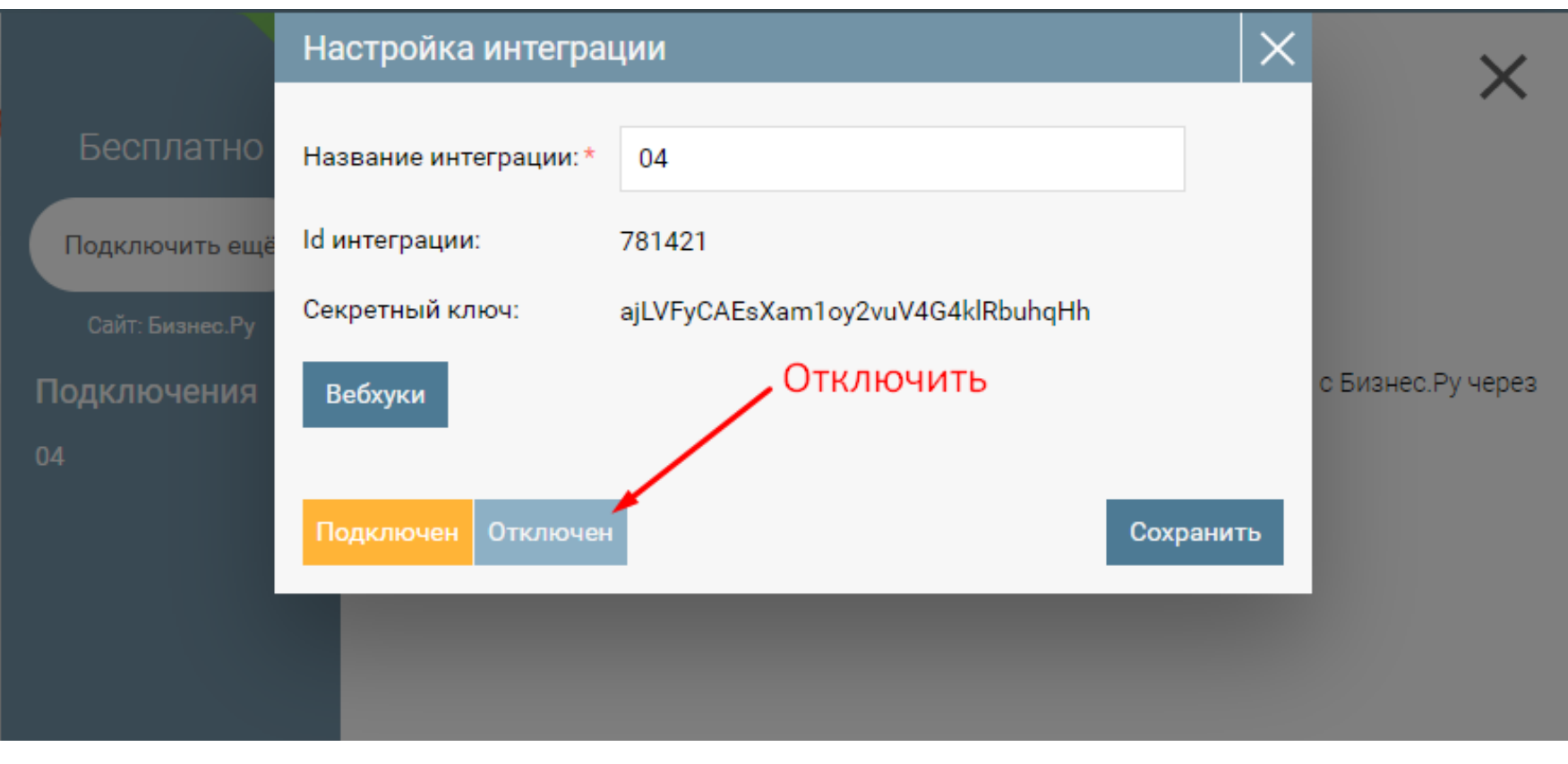

Остановкой веб-интерфейс формы администрирования интернет-магазина считается завершение пользовательской сессии в личном кабинете Бизнес.Ру.